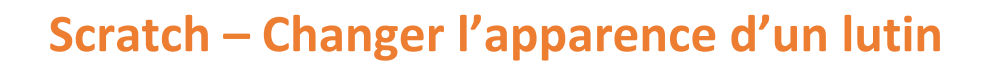

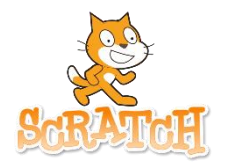

Prénom : ..................................................................

Dans cette séance, nous allons réaliser différentes manipulations :

- Comprendre ce qu'est un costume pour un lutin
- Modifier des costumes (avec l'éditeur de costumes)
- Cacher / montrer les lutins

### **1 – Les différents costumes d'un lutin**

Pour cette présentation, nous allons utiliser un sprite perroquet (parrot) et un arrière-plan avec le ciel bleu (blue sky)

Si on clique sur l'onglet « Costumes », on peut réaliser que le perroquet possède deux costumes :

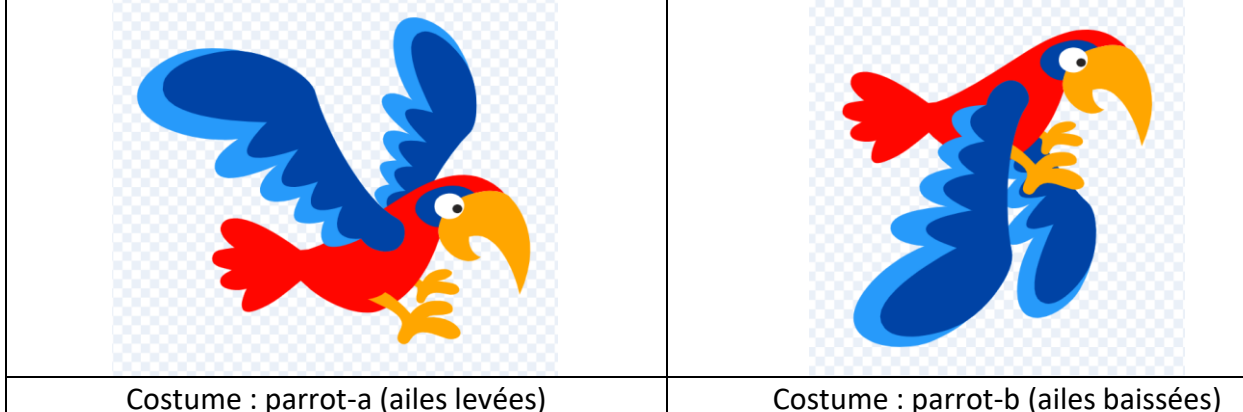

On va pouvoir changer le costume du lutin pour simuler le mouvement de vol.

# **Comment faire ?**

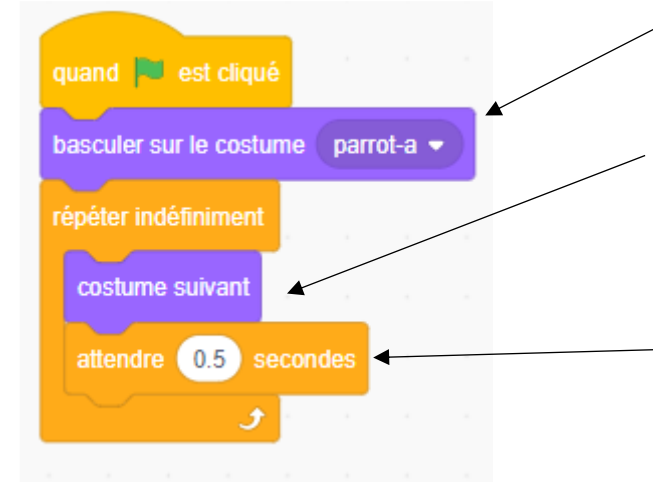

On définit le costume de départ du lutin : parrot-a (ailes levées)

On répète un grand nombre de fois le changement de costume. Il va alors passer de l'un à l'autre.

Entre chaque changement de costume, on attend une demi-seconde pour rendre le battement d'ailes plus réaliste.

# **A toi de jouer**

Reproduis le vol du perroquet et améliore-le. Le perroquet doit avancer en même temps qu'il bat des ailes et si il arrive au bord de l'écran, il doit repartir dans l'autre sens. Nomme ton projet **Changer1**

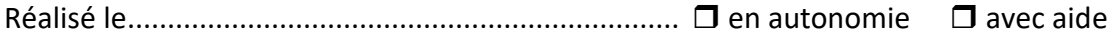

# **2 – Modifier un costume avec l'éditeur de costumes**

Pour cette présentation, nous allons utiliser un lutin coccinelle (beetle). Le lutin proposé est multicolore. Nous allons lui créer plusieurs costumes de couleurs unies.

# **Comment faire ?**

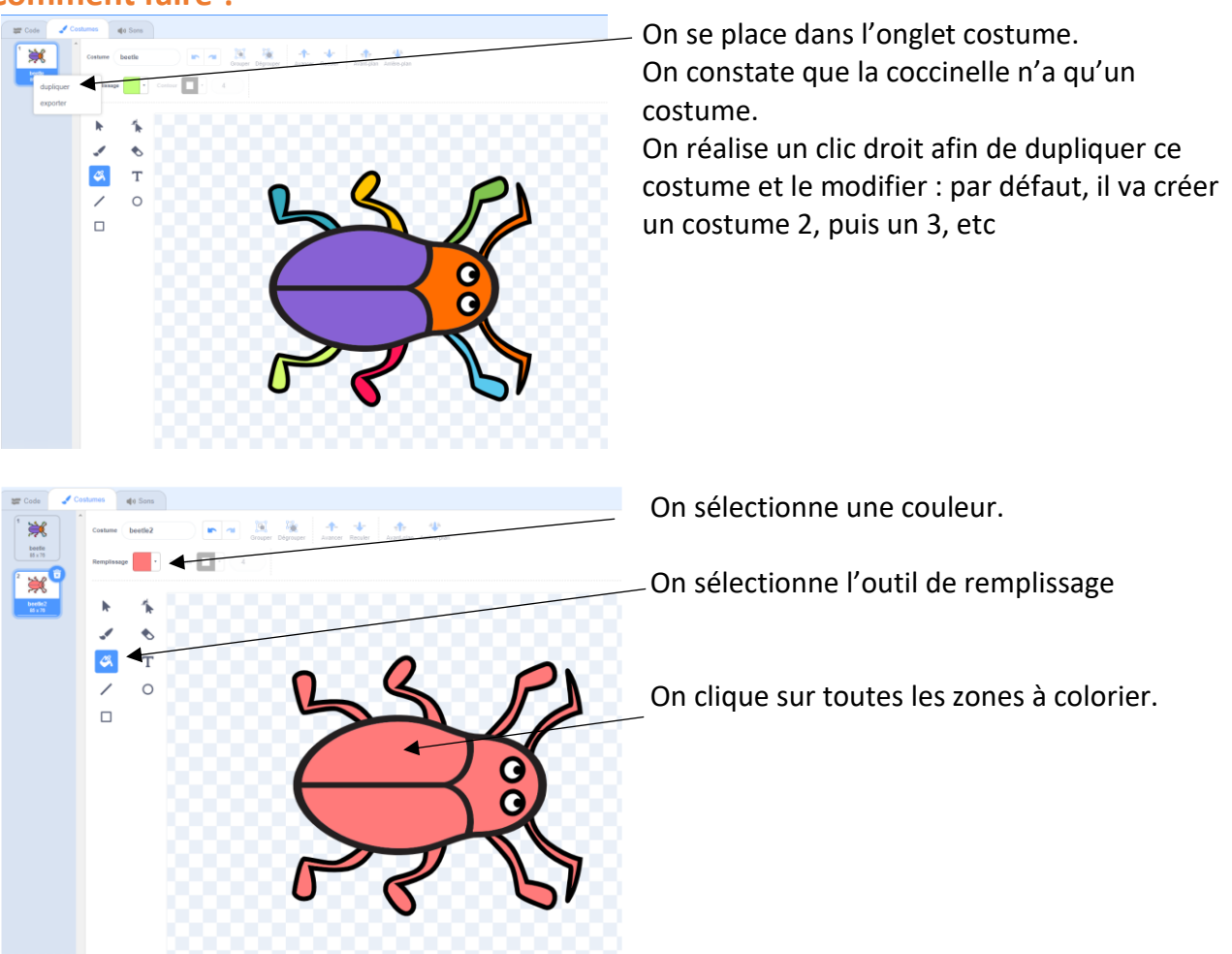

# **A toi de jouer**

Sélectionne un arrière-plan ciel étoilé (stars).

Sélectionne des lutins lettres (block, glow ou story au choix) : tu dois écrire ton prénom et tu dois donc sélectionner autant de lutins lettres qu'il y a de lettres dans ton prénom.

Fais une animation en créant plusieurs costumes pour chaque lettre en faisant changer les couleurs. Nomme ton projet **Changer2**

Réalisé le..................................................................... en autonomie avec aide

# **3 – Cacher ou montrer un lutin**

Pour cette présentation, nous allons utiliser un lutin étoile (star). Nous allons faire « clignoter » des étoiles dans le ciel : nous allons alterner des moments où l'on voit les étoiles (montrer) et des moments où on ne les voit pas (cacher).

### **Comment faire ?**

# quand **but est cliqué** répéter indéfiniment On cache l'étoile : elle disparaît cacher On attend un temps court (clignotement) secondes attendre  $0.5$ On montre l'étoile : elle apparaît montrer

### **A toi de jouer**

Sélectionne l'arrière-plan ciel étoilé (star) et un lutin étoile (star).

Tu dois créer une étoile filante : elle part du coin en bas à gauche et glisse jusqu'au coin en haut à droite, puis elle disparaît et réapparait dans le coin en bas à gauche et ainsi de suite. Nomme ton projet **Changer3**

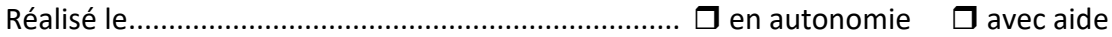